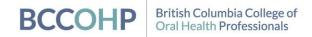

Mailing Address 110 - 1765 8th Ave W Vancouver, BC V6J 5C6 Phone: 672.202.0448 Toll free: 1.888.202.0448 info@oralhealthbc.ca www.oralhealthbc.ca

# Sedation & General Anesthesia Mapping System User Guide

Category: Sedation

Source: CDHBC

September 1, 2022

### Territorial acknowledgement

The offices of BCCOHP are located on the traditional, ancestral and unceded territory of the Coast Salish and Lekwungen-speaking Peoples, represented today by the Musqueam, Squamish, Tsleil-Waututh, Songhees and Esquimalt Nations. Acknowledging the territories and the original stewards of these lands is a fundamental responsibility of our organization and in keeping with our commitment to support the provision of safe, effective, culturally sensitive oral health care for British Columbians.

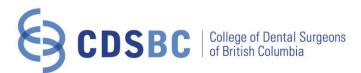

## <u>Sedation & General Anaesthesia Mapping System User Guide</u>

The Sedation & General Anaesthesia Mapping System shows all accredited deep sedation and general anaesthesia facilities in British Columbia. We are aware that by default, the map displays the Lower Mainland; however, you may locate facilities around the province by scrolling on the map or on the result list located on the bottom of the page. By clicking on a facility from the list, the map will automatically re-centre to display that office.

It is recommended that browsers other than Internet Explorer be used for the map.

## To Begin Search

Use the Level of Sedation Provided and/or District filter(s) to search for facilities. You may select more than one options for each filter.

## Search Results

Search results will appear as colour-coded bubbles on the map as well as on the bottom of the page.

Search results on the map will also display lower levels of sedation provided in the facility, if the services are offered (for example, a general anaesthesia facility may also provide deep and moderate sedation).

### **Facility Information and Navigation**

By clicking on the facility on the map, the page will redirect you to Google Map coordinates so that you can easily obtain directions.

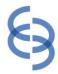

## **Example**

1) Select search filters - ex. general anaesthesia facilities

## Accredited Sedation and General Anaesthesia Facilities •

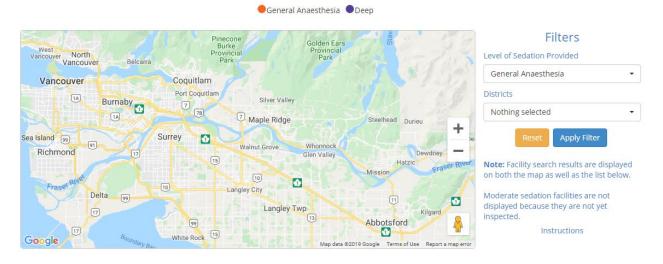

List
We found 0 facilities

2) Facility search results appear on map and on the list below

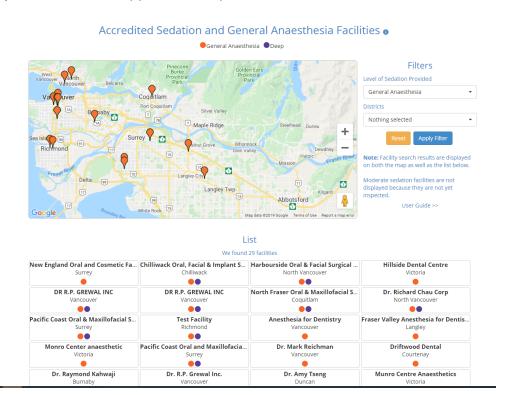

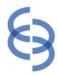

# 3) Click on a facility from the list or on the map

### Accredited Sedation and General Anaesthesia Facilities •

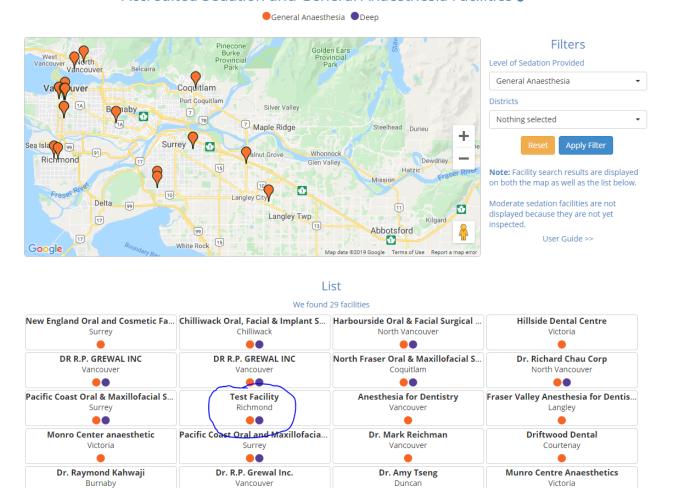

## A white bubble with facility information will appear afterwards

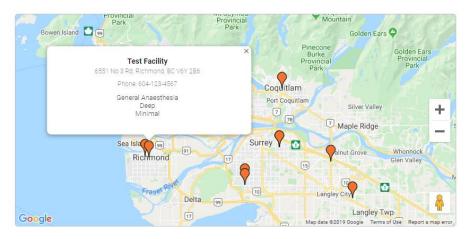

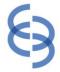

4) Click on the white bubble to be redirected to Google Map Coordinates.

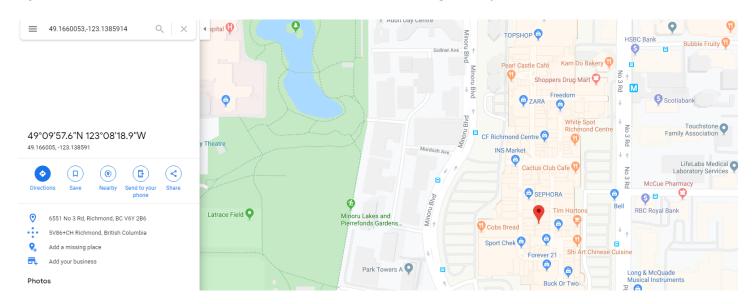

5) Click on "Directions" and enter your starting point for directions to the facility.

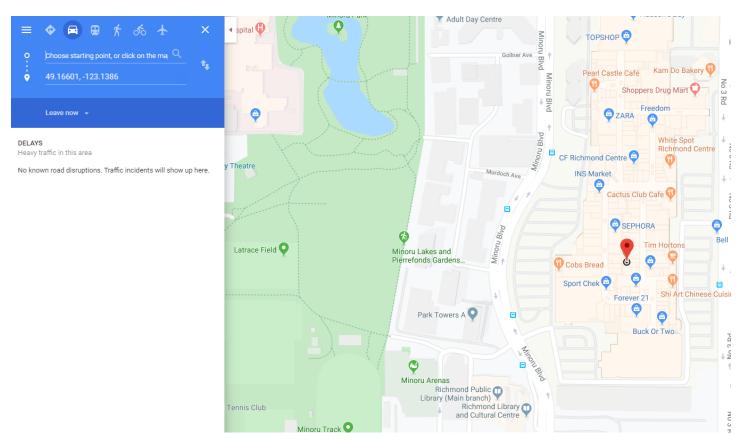